#### 2.支部HPのセキュリティ強化 支部HPに「会員専用ページ( Basic 認証)」を設置と個人別 ID,PWの導入 ■ 2015.08までに設置完了

※ 共通ID,PWレベルで設置

※ 個人別ID,PWの導入は支部の判断 個人別ID,PWの導入の要否は、HP掲載内容により変わるため各支部判断 (危険性が考えられる場合は、トラブル発生前に移行を!)

#### 会員専用ページ内にコンテンツを移動 2016.03までに移動完了

※ 移動コンテンツ

- ・会員一覧、入会者慶弔等異動情報一覧ページ
- ・松愛会の規約等内部資料、会社関連の内部資料の掲載ページ

(判断の基準は、本部HPの会員専用ページ)

- ・会員以外の閲覧を禁止したいページ
- ・会員から削除要請が予想されるページ

### BASIC認証によるアクセス制限の具体的設置方法

## 1.BASIC認証には、2つのファイルが必要

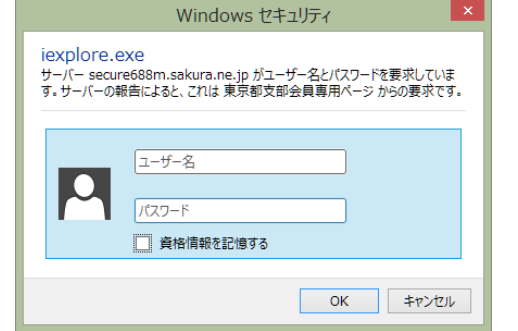

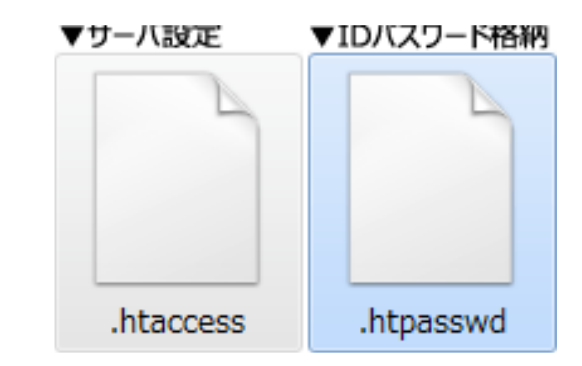

## 2.支部Webサーバー内に指定フォルダを作成

・支部サーバーのTOPに「member」フォルダを作成 このフォルダ内が会員専用ページで、 BASIC認証用ファイルも、 この中に保存する 注:支部サーバへ転送時は**ASCll**モードで転送する

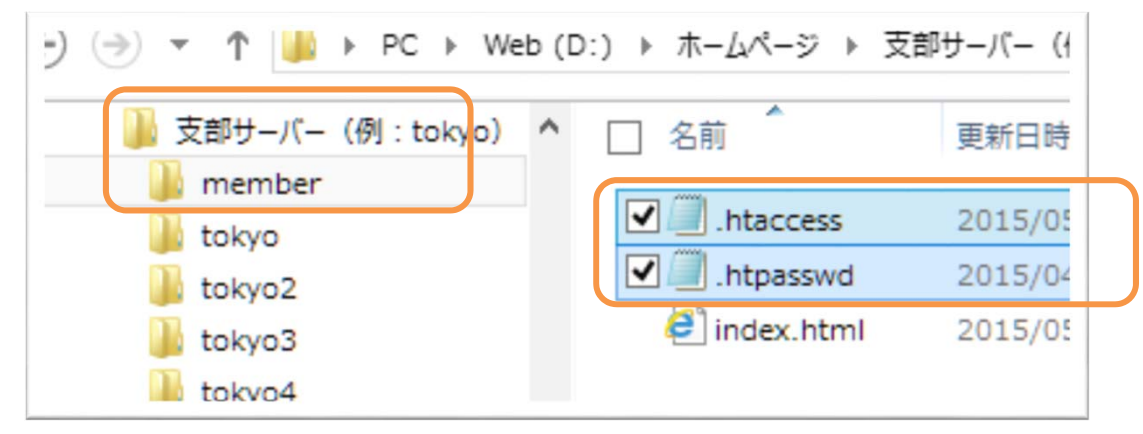

## BASIC認証によるアクセス制限の具体的設置方法

# 3. 「.htaccess」ファイル(メモ帳に以下を記述)

AuthType Basic AuthName "\*\*\*\*支部会員専用ページ" AuthUserFile /home/shoai2/www/\*\*\*\*/member/.htpasswd require valid-user

 $\langle$ Files  $\degree$  " $\langle$ \* $\rangle$ .ht"> deny from all </Files>

・赤字部分を自支部に変更 ・行末は必ず改行を入れる

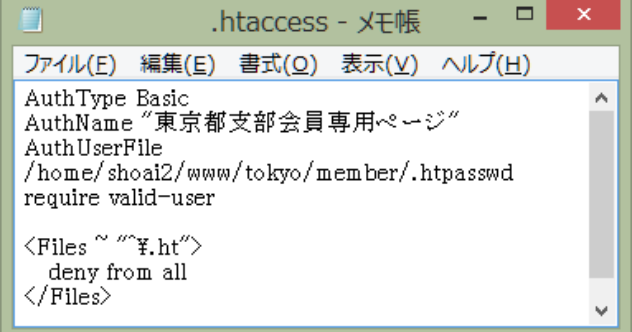

# 4.PWを暗号化する

ID、PWを使用しBasic認証用パスワードファイルを作成 PWは以下URLを利用 https://ssl11.secureserver.jp/~shtml/htaccess/make\_htpasswd.html

# 5. 「.htpasswd」ファイル(メモ帳に以下を記述)

tokyo:\*\*\*\*\*\*\* 3361155:\*\*\*\*\*\*\*\*\* 3480028:\*\*\*\*\*\*\*\*\*

・IDと暗号化後のPWを記述 ・行末は必ず改行を入れる ・共通**PW**設定の場合はこの 行のみ記述

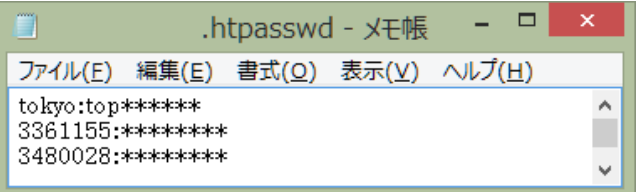